[ADCampus](https://zhiliao.h3c.com/questions/catesDis/1478)解决方案 [SeerEngine-Campus](https://zhiliao.h3c.com/questions/catesDis/2034) **[田毓磊](https://zhiliao.h3c.com/User/other/23520)** 2024-02-22 发表

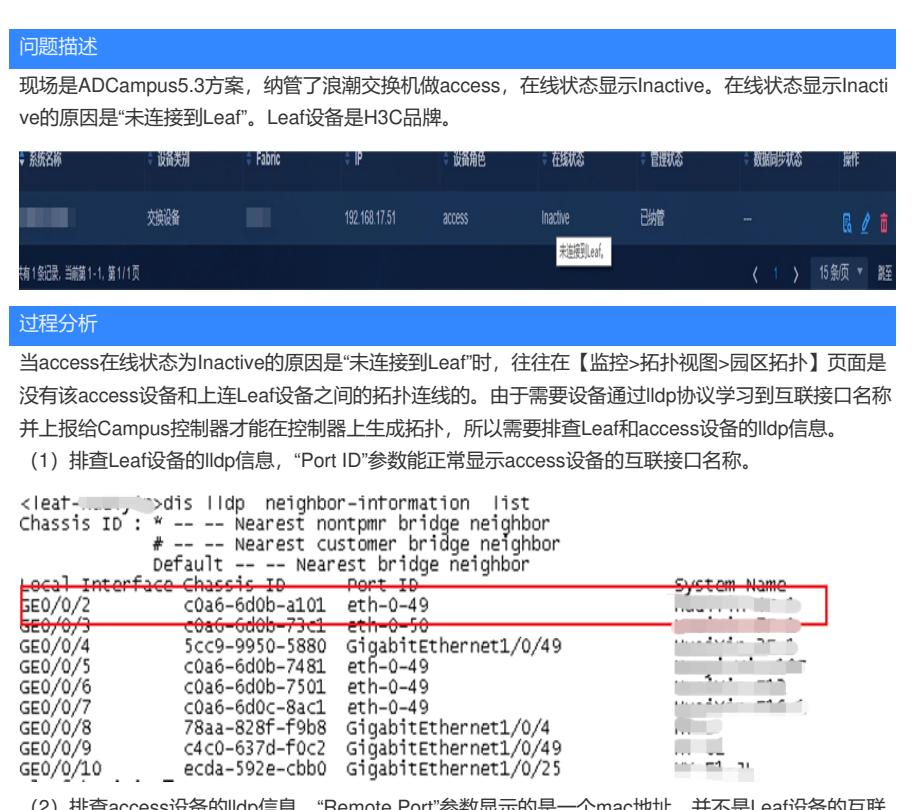

(2)排查access设备的lldp信息,"Remote Port"参数显示的是一个mac地址,并不是Leaf设备的互联 接口名称。

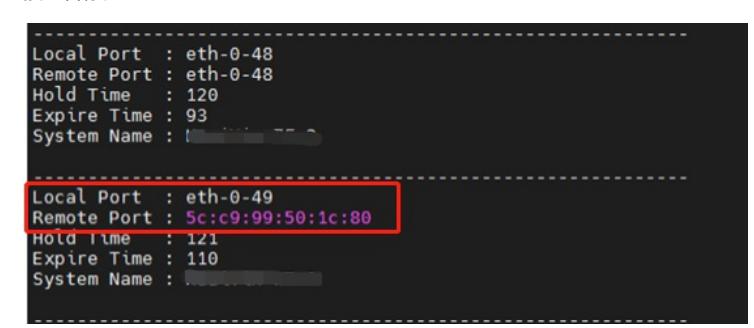

所以需要对浪潮access交换机和H3C Leaf交换机进行配置调整,使双方发送的lldp报文中Port ID TLV 为接口名称形式。

解决方法

对浪潮access交换机和H3C Leaf交换机进行配置调整,使发送的lldp报文中Port ID TLV为接口名称形

式。

- (1)浪潮交换机命令:在接口下配置lldp tlv basic port-des
- (2)H3C交换机命令: 在接口下配置lldp tlv-config basic-tlv port-id 5